## **BAB I PENDAHULUAN**

#### A. Latar Belakang

Pada masa sekarang ini *smartphone*. *Smartphone* adalah telepon genggam pintar dimana telepon ini bisa melakukan apa saja misal *browsing internet*, nonton video, telepon video, serta bermain *game*. *Smartphone* sudah menjadi kebutuhan sehari – hari dan harga *smartphone* sekarang sudah terbilang murah, jadi setiap orang memiliki smartphone bahkan sampai anak – anak juga memiliki *smartphone*.

Namun *smartphone* telah menjadi suatu fenomena yang tidak dapat dihindari. Meskipun *smartphone* dianggap sebagai alat yang memudahkan kehidupan sehari-hari, kenyataannya bahwa perangkat ini telah menciptakan ketergantungan yang mengkhawatirkan dalam anak – anak. Seiring dengan harga *smartphone* yang semakin terjangkau, setiap orang, bahkan anak-anak, terjebak dalam dunia yang semakin terisolasi oleh layar sentuh. *Smartphone*, yang seharusnya menjadi versi *mobile* dari komputer, telah mengubah anak – anak menjadi makhluk yang terkurung dalam dunia virtualnya sendiri, menjauhkan mereka dari kegiatan sosial dan pembelajaran yang sebenarnya.

*Video game* adalah sebuah permainan berbasis video yang melibatkan interaksi antarmuka antara pemain dan konsolnya. Tujuan *video game* bukan hanya untuk bermain tetapi juga bisa sambil belajar, anak – anak pada dasarnya lebih suka bermain, untuk itu dibutuhkan *video game* yang bisa memberikan kesenangan dan juga pengetahuan.

Sayangnya *video game* sering kali menjadi penghalang bagi pengembangan pengetahuan anak – anak tentang keanekaragaman budaya. Anak – anak, yang seharusnya dapat merasakan dan memahami keberagaman budaya melalui pengalaman nyata, justru terperangkap dalam dunia virtual tanpa nilai edukatif yang signifikan. Penggunaan *smartphone* sebagai media utama untuk bermain game membuat pengawasan terhadap kegiatan anak semakin sulit dilakukan, dan ini membuka pintu bagi mereka untuk terus tenggelam dalam konten yang tidak memperkaya pengetahuan budaya mereka. Tujuan pembelajaran yang seharusnya diperoleh dari interaksi sosial dan pengalaman langsung seringkali lenyap, menghasilkan generasi tanpa pemahaman mendalam tentang keberagaman budaya di sekitar mereka.

Oleh karena itu anak – anak membutuhkan pengetahuan keanekaragaman budaya mulai dari mengenal budaya daerah Sumatera sampai Papua, hal ini dilakukan untuk proses kelangsungan budaya kepada anak. Anak – anak yang memiliki *smartphone* jika tidak diawasi takutnya anak – anak hanya melihat video animasi dan bermain *game*, tanpa mengajarkan sesuatu pada anak. apalagi sekarang didalam *smartphone* tersedia jutaan *video game*.

1

CV GPS (Gama Putras Santosa) studio adalah perusahaan yang bergerak dibidang multimedia dan pengembangan *video game* edukasi, kegiatan utama GPS studio adalah konsultan IT dan *content creator*, untuk itu GPS studio membutuhkan sebuah video game untuk keperluan edukasi pada anak – anak.

*Video game* yang akan dibuat berjudul Ceriya, game ini bertema cerdas cermat kebudayaan Indonesia dimana anak – anak akan memilih jawaban yang benar dari budaya daerah tersebut. Sedangkan untuk tema cerita anak – anak pemain akan diperkenalkan cerita dari seluruh kebudayaan Indonesia. Game ini bertujuan untuk memperkenalkan kebudayaan Indonesia kepada anak – anak.

Game Ceriya akan dikembangkan sebagai game berbasis sistem *Android*, sehingga dapat dijalankan dengan mudah pada perangkat *smartphone* yang bertujuan untuk memberikan kemudahan dalam penggunaan game dengan mendownload dan menginstal di *smartphone* anak – anak. Oleh karena itu, perangkat *smartphone* menjadi target utama dalam pengembangan game edukasi Ceriya ini.

Untuk pembuatan Game Ceriya membutuhkan game engine yang bernama *Unity*, *game engine* ini sangat membantu dalam pembuatan *game*, karena *game engine Unity* ini bisa digunakan oleh semua kalangan dan gratis untuk digunakan, jadi *developer* game bisa berkreasi sekreatif mungkin dalam pembuatan game yang diinginkan oleh *developer*.

*Backend Developer* adalah seorang developer yang fokus pada pengembangan sisi "*back end*" sebuah aplikasi atau situs *web*. Untuk *Backend Developer* pada *game* Ceriya pengerjaan yang dilakukan adalah membuat dan mengelola API (*Application Programming Interface*) yang berfungsi sebagai jembatan komunikasi antara *Frontend* dan *Backend*, menangani logika permainan termasuk perhitungan skor, hasil jawaban kuis, dan logika permainan lainnya, menanggapi masalah atau *bug* yang mungkin muncul selama permainan berlangsung dan merilis pembaruan untuk meningkatkan atau menambah fitur, dan bekerja sama dengan berbagai anggota tim pengembangan, termasuk *Frontend Developer*, desainer game, dan analis, untuk memastikan integrasi yang lancar antara berbagai komponen game dan memahami kebutuhan fungsionalitas.

Karena masih kurangnya fitur – fitur game Ceriya seperti *setting game*, kuis, sistem skoring dan iklan, maka dibuat lah fitur – fitur pada *game* Ceriya yaitu fitur pengaturan (setting) dirancang untuk memberikan pengguna kemampuan untuk menyesuaikan suara dari permainan, Fitur kuis berbasis pilihan ganda akan menampilkan pertanyaan – pertanyaan yang memberikan pengetahuan anak – anak, sistem skoring nilai akan memberitahukan hasil nilai jawaban yang benar, dan iklan sebagai sumber pendanaan untuk mendukung perkembangan *game* Ceriya.

#### B. Identifikasi Masalah

Berdasarkan dari latar belakang, identifikasi masalah yang didapat adalah :

- 1. Sistem pengaturan yang memungkinkan mengatur pengaturan pada *game* Ceriya seperti suara.
- 2. Pertanyaan kuis yang dibuat relevan dan mudah agar mampu membangun pengetahuan anak – anak 8 – 9 tahun tentang budaya Indonesia beserta sistem perhitungan skor yang dapat memberikan jawaban yang bermanfaat kepada anak – anak.
- 3. Pemberian iklan yang dapat memberikan pendanaan yang diperlukan untuk perkembangan game tanpa mengganggu pengalaman bermain anak – anak 8 – 9 tahun.

#### C. Batasan Masalah

Berdasarkan dari latar belakang dan identifikasi masalah, batasan masalah dalam proyek pembuatan *Video Game* Ceriya berbasis *smartphone* dengan *video game quiz* berdasarkan skor hasil jawaban untuk memberikan pengetahuan dan pemahaman kepada anak – anak.

#### D. Rumusan Masalah

Berdasarkan latar belakang maka dapat dirumuskan masalah yaitu, bagaimana membuat *video game edukasi quiz* dengan pemilihan jawaban yang mudah dipahami beserta penambahan wawasan pada soal yang diberikan?

#### E. Tujuan Kerja Praktik

Tujuan kerja praktik mandiri di GPS studio membuat *video game* yang membantu anak – anak dalam pemahaman dan pengetahuan anak dengan cara bermain *video game quiz* kebudayaan Indonesia.

#### F. Manfaat Kerja Praktik

- 1. Bagi Mahasiswa
	- a) Menambah wawasan dalam meningkatkan keterampilan dalam pembuatan video game.
	- b) Menambah pengalaman dan pengetahuan saat mengabdi di dalam GPS Studio.

### **BAB II GAMBARAN INSTANSI**

#### A. CV. Gama Putra Santosa Studio Secara Umum

1. Sejarah Instansi

GPS ( Gama Putra Santosa ) Studio berdiri pada tahun 2011 yang didirikan oleh Bambang Robi'in Bersama dengan Ari Hadiyanto untuk membuat suatu perusahaan yang bergerak dalam bidang IT dan videografi. Pada tanggal 28 Mei telah resmi tercatat dengan akta notaris no.17 oleh Siti Asmaul Khusnah, S.H.

GPS Studio fokus kepada penyediaan jasa dibidang IT dan videografi, menjadi konsultan kebutuhan *user* untuk pembuatan aplikasi, penyediaan alat untuk keperluan videografiseperti kamera, *lighting*, tempat. Pada saat mendapat CV. Gama Putra Santosa telah aktif sebagai mitra untuk pemerintahan dalam bidang penyediaan barang dan jasa yang dilakukan melalui tender (LPSE).

Pada tahun 2015, CV. Gama Putra Santosa mulai fokus terhadap usaha bidang perangkat lunak dengan kegiatan utamanya adalah menjadi konsultan IT, pembuatan software kebutuhan, dan mengembangkan aplikasi.

Pada tahun 2016, GPS Studio mulai mengembangkan aplikasi yang berjalan pada perangkat *mobile* dengan *developer* bernama Sahabat Studio. Dengan perkembangan teknologi sampai sekarang GPS Studio masih aktif dalam bidang IT dan videografi.

Pada tahun 2021, saat pandemik GPS Studio lebih banyak bergerak dalam bidang *podcast* untuk menyampaikan informasi usaha UMKM di Yogjakarta bekerja sama dengan Dinas Perindustrian dan Perdagangan Daerah, selain *podcast* GPS studio juga mulai membangun *game edukasi* yang berbasis *mobile* untuk meningkatkan pembelajaran.

Pada tahun 2022, GPS Studio sudah mulai mengembangkan dari aplikasi *mobile*, *game* yang bertema edukasi, website maupun videografi dari informasi kebutuhan desa ataupun klien dan juga mempromosikan produk dari desa ataupun klien.

2. Visi Misi

Visi

Menjadi Perusahaan IT yang dinamis dan edukatif.

Misi

- a. Menyediakan lapangan pekerjaan.
- b. Menyediakan wadah belajar dan mengembangkan ilmu untuk kebutuhan industri.
- c. Mengembangkan produk produk inovatif edukatif.
- 3. Alamat dan Kontak Instansi
- a. Nama Instansi : CV. Gama Putra Santosa
- b. Alamat
- 1) Desa/Kelurahan : Wiyoro
- 2) Kecamatan : Banguntapan
- 3) Kabupaten : Bantul
- 4) Provinsi : Daerah Istimewa Yogyakarta
- 5) Kode Pos : 55197
- 6) No. Telepon : 081575625555

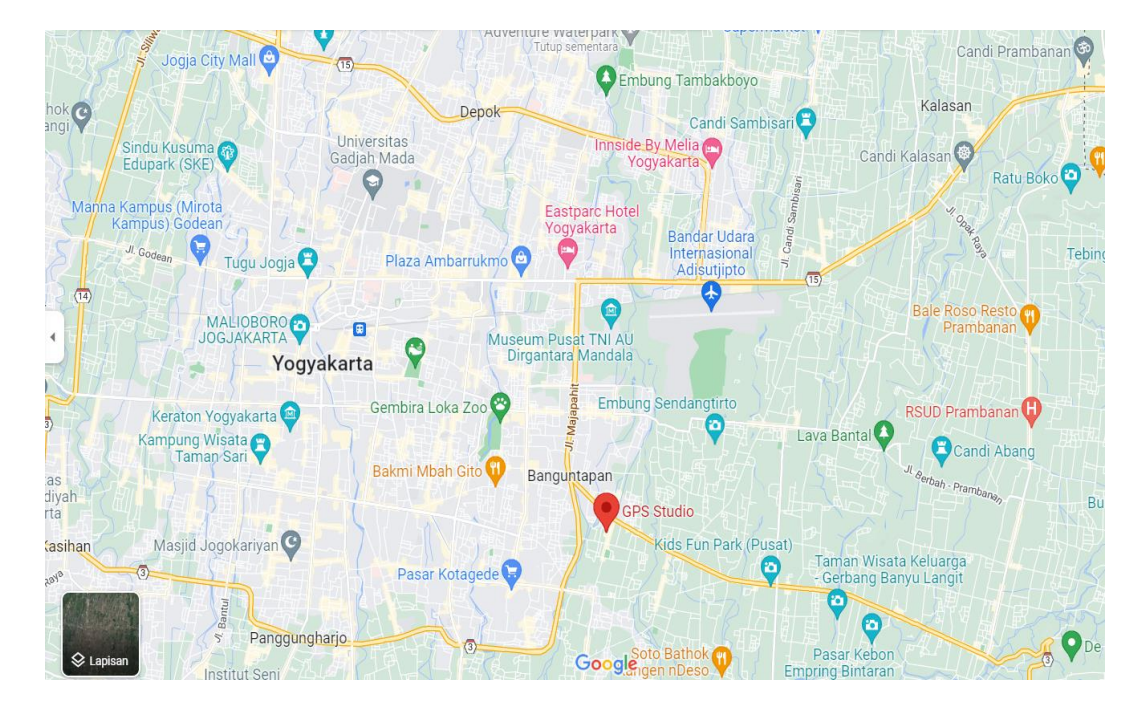

Gambar 2.1 Google Maps GPS Studio

#### B. Struktur Organisasi

CV. Gama Putra Santosa merupakan perusahaan yang aktif dibidang videografi dan IT dimana perusahaan GPS sebagai penyedia jasa videografi dan menjadi konsultan IT. Tentu perusahaan sulit untuk berjalan jika hanya 1 orang didalamnya, oleh karena itu perusahaan ini memiliki struktur organisasi sebagai penentu keberhasilan perusahaan dalam mencapai tujuan. Struktur organisasi menggambarkan suatu hubungan, wewenang dan tanggung jawab setiap tingkatan yang dimiliki seseorang dalam organisasi. Struktrur organisasi disusun dengan tujuan keberhasilan dalam bekerja sama dalam mengorganisir suatu progres perusahaan.

- CV. Gama Putra Santosa terdiri dari beberapa divisi kerja, yaitu :
- a) *Owner* ( Pimpinan Usaha) bertugas dalam mengawasi dan mengelola perusahaan.
- b) Manajer ( Penanggung Jawab) bertugas dalam hal tanggung jawan dan mengelola proses bisnis.
- c) Karyawan bertugas sebagai pekerja yang menangani tugas dari klien.

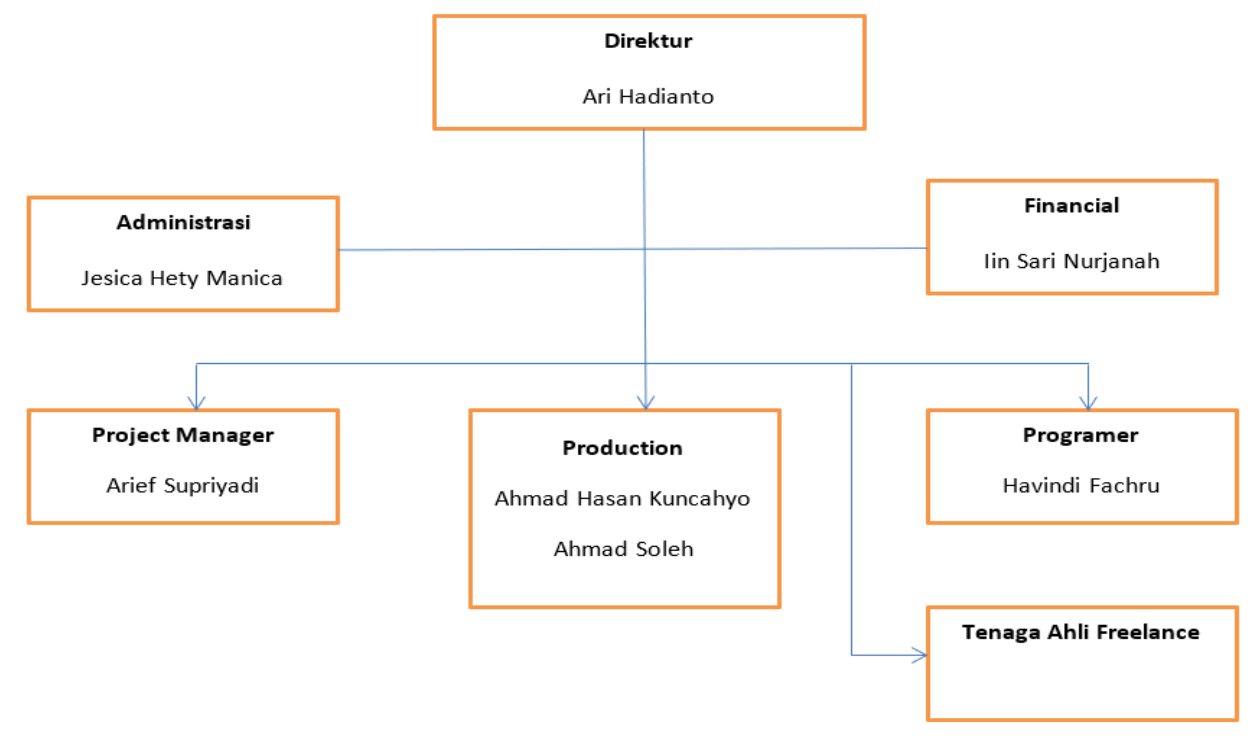

Gambar 2.2 Struktur Organisasi

C. Sumber Daya Manusia dan Sumber Daya Fisik Sumber daya manusia pada GPS Studio dapat dilihat pada tabel 2.1 berikut ini.

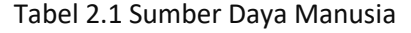

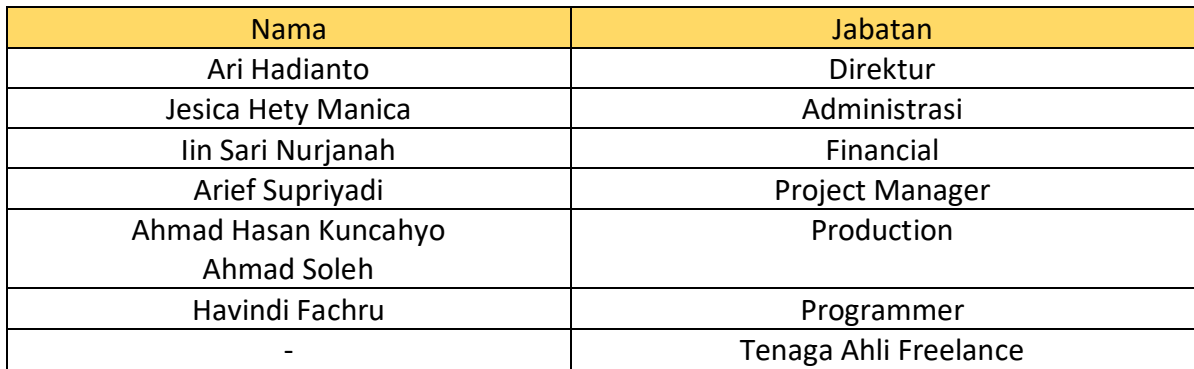

Sumber daya fisik yang dimiliki GPS Studio bisa dilihat pada tabel 2.2 berikut ini.

| <b>Nama</b>                     | Keterangan |  |  |  |  |
|---------------------------------|------------|--|--|--|--|
| Teras                           | 1 Ruang    |  |  |  |  |
| Ruangan Kerja & Ruangan Meeting | 1 Ruang    |  |  |  |  |
| <b>Studio Podcast</b>           | 1 Ruang    |  |  |  |  |
| Laptop                          | 2 Buah     |  |  |  |  |
| Layanan Internet                | 10Mbps     |  |  |  |  |
| Printer                         | 1 Buah     |  |  |  |  |
| Kamera                          | 1 Buah     |  |  |  |  |

Tabel 2.2 Sumber Daya Fisik

### D. Gambaran sistem pada Instansi / Klien

Gambaran sistem pada CV. Gama Putra Santosa yaitu, menyediakan jasa pembuatan aplikasi untuk keperluan klien atau penyediaan barang dan jasa dalam videografi. Cara memesan jasa dari GPS studio adalah klien meminta langsung ke kantor dan menyampaikan keperluannya atau hanya dengan menghubungi *call center* yang tertera.

### E. Proses Bisnis

Berikut proses bisnis yang dilakukan oleh GPS Studio bisa dilihat pada gambar 2.2 berikut ini.

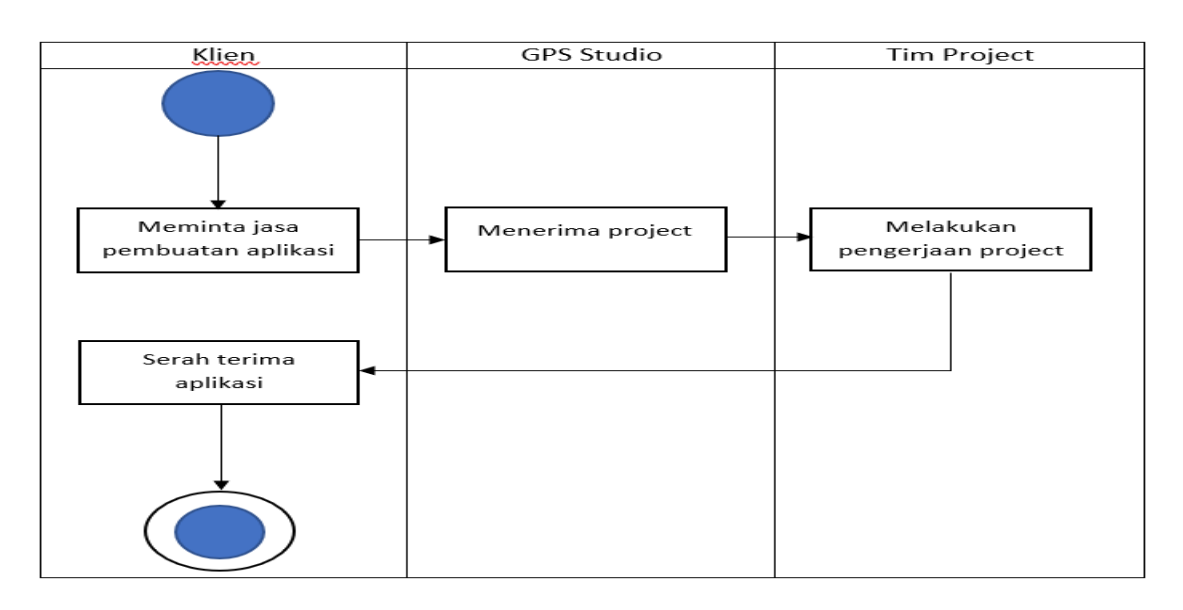

#### Gambar 2.3 Proses Bisnis

Proses bisnis dimulai dari klien meminta pembuatan aplikasi atau jasa kepada GPS Studio, setelah itu GPS Studio menyanggupi *project* tersebut lalu mulai proses pembuatan pada bagian tim yang bisa mengurus *project* tersebut, kemudian selesai pembuatan aplikasi diserahkan kepada klien yang meminta dibuatkan *project* tersebut.

# **BAB III**

#### **TAHAPAN KEGIATAN PRAKTIK MAGANG**

### A. Rencana Observasi

Rencana observasi data dalam kerja praktik ini dilakukan dengan cara mendatangi langsung ke kantor GPS untuk melihat lingkungan kerja yang ada pada GPS Studio dan diberikan pengarahan oleh pemilik instansi tersebut. Setelah melakukan observasi maka dibentuklah tim yang sesuai dengan kemampuan para magang untuk melakukan pekerjaan dari klien dan memenuhi tugas dari GPS Studio untuk menghasilkan sebuah produk.

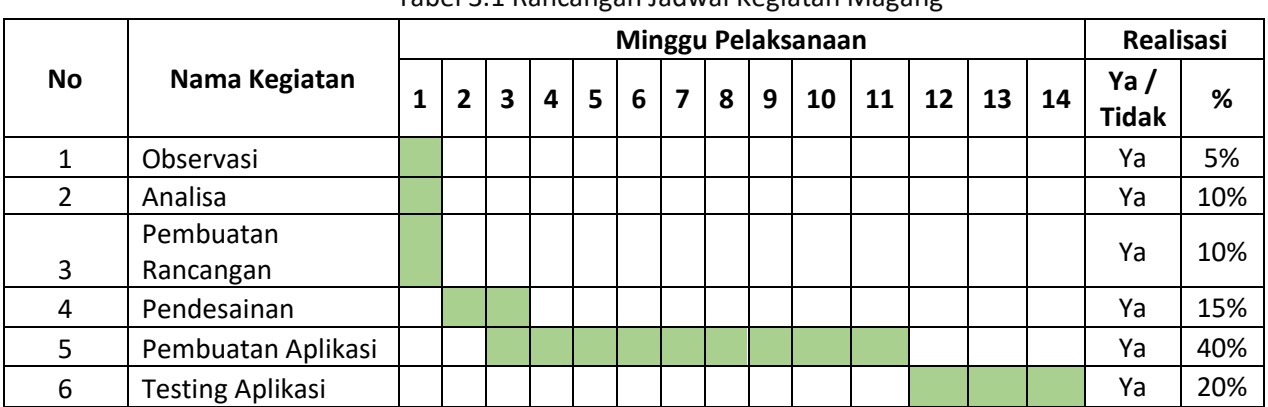

#### B. Rancangan Jadwal Kegiatan Magang

Pada rancangan jadwal kegiatan magang saat minggu pertama yaitu observasi lingkungan kerja yang ada pada GPS Studio dan diberikan arahan oleh pemilik instansi tersebut serta dibentuklah tim yang sesuai dengan kemampuan para magang, kemudian analisa topik dan konsep *game* yang di dapat yaitu game Ceriya dengan topik kebudayaan Indonesia serta konsep game yaitu kuis dan cerita rakyat, lalu pembuatan rancangan atau *wireframe game* dengan rancangan yaitu menu utama, pemilihan mode cerdas cermat dan mode cerita rakyat, pemilihan stage pada cerdas cermat serta pemilihan pulau untuk cerita rakyat, menu cerdas cermat beserta hasil skor dan menu cerita rakyat. Minggu kedua sampai ketiga melakukan pendesainan rancangan *game* yang telah ada topik dan konsep *game*. Minggu ketiga sampai minggu kelima melakukan pembuatan *setting game* pada bagian suara, kemudian minggu keenam sampai minggu kedelapan melakukan pembuatan kuis beserta perhitungan skor, lalu minggu kesembilan sampai minggu kesebelas melakukan pembuatan iklan pada aplikasi *game* dan minggu kedua belas sampai ketiga belas melakukan *testing* serta perbaikan *bug* pada aplikasi *game*.

Tabel 3.1 Rancangan Jadwal Kegiatan Magang

### **BAB IV HASIL PELAKSANAAN PRAKTIK MAGANG**

#### A. Hasil Observasi Magang

#### Rincian Pekerjaan

C.V Gama Putra Santosa merupakan perusahaan yang berperan aktif di bidang videografi dan IT, menjalankan berbagai layanan jasa seperti penyedia jasa videografi, konsultan IT, penyedia jasa pembuatan aplikasi dan *website*, serta mempromosikan produk atau jasa. Di GPS Studio, perusahaan ini menggabungkan keahlian di berbagai bidang untuk memberikan solusi multimedia yang lengkap. Selama magang di GPS Studio, pekerjaan saya sebagai *backend programmer game* di bagian tim proyek pembuatan dan pengembangan aplikasi game Ceriya.

Dalam pekerjaan selama magang, fokus utama yang dilakukan adalah sebagai *backend programmer* pembuatan aplikasi *game* Ceriya. Saya bekerja berdasarkan arahan dari analis dan desainer game Ceriya, yang memberikan desain tentang fitur – fitur yang harus ditambahkan dan pengembangan yang diperlukan. Selama proses pembuatan aplikasi, pekerjaan yang dilakukan yaitu penambahan fitur – fitur pada game Ceriya, seperti implementasi sistem pengaturan (setting), manajemen pemilihan ganda untuk soal trivia, pengembangan sistem skoring untuk menilai jawaban yang benar, serta integrasi iklan pada game Ceriya untuk mendukung model pendanaan. Selain itu, tugas backend developer juga melibatkan penanggulangan bug atau masalah teknis yang mungkin muncul dalam permainan, memastikan bahwa pengalaman anak – anak tetap lancar dan tak terganggu selama interaksi dengan aplikasi game *Ceriya*.

#### B. Pembahasan Magang

1. Problem Pada Magang

Problem yang di dapatkan dalam magang yaitu :

- a. Saat pembuatan fitur *audio* pada setting terdapat *bug* suara yang berulang ulang pada setiap *scene*.
- b. Saat pembuatan *on/off audio* pada *setting* terdapat *bug* suara yang masih menyala saat berpindah *scene* setelah mematikan suara *audio*.
- c. Perhitungan skor tidak terakumulasi saat selesai mengerjakan *quiz*.
- d. Pemasangan iklan yang tidak kompatibel dengan *software Unity*.
- e. Tidak bisa terinstall di *handphone* dikarenakan level API / vesi *software* terlalu tinggi.

2. Analisis Hasil Observasi

Hasil observasi yang saya lakukan di GPS Studio diberikan pemahaman tentang pekerjaan yang dilakukan oleh tim dan struktur organisasi tim. Setiap anggota tim memiliki *jobdesk* yang spesifik, yang mencakup tanggung jawab dan kontribusi mereka terhadap proyek beserta alur kerja perusahaan dan tim yang telah diatur dan juga jadwal kerja tim telah direncanakan.

GPS Studio terdiri dari beberapa ruangan yang mempunyai berbagai fungsi. Teras digunakan sebagai tempat diskusi untuk membahas layanan jasa yang akan diberikan kepada klien. Ruangan kerja menjadi pusat kegiatan tim, di mana berbagai tim berkolaborasi untuk melakukan tugas mereka, didukung oleh akses internet yang stabil. Ruangan studio *podcast* berfungsi untuk produksi *podcast*, pembuatan videografis, serta desain dan iklan produk atau jasa. Ruangan shalat dan kamar mandi memberikan kebutuhan dasar bagi semua anggota tim.

Pada awal magang, diberikan pengenalan lingkup kerja seperti pemahaman tentang pekerjaan yang akan dilakukan dan cara kerja tim Game Ceriya serta pengecekan hasil pekerjaan yang dilakukan oleh tim Game Ceriya. Selama magang, tugas utama yang diberikan adalah mengembangkan aplikasi game Ceriya.

Jadwal magang terdiri dari enam hari kerja dalam setiap minggu, dengan setiap jam kerja berlangsung selama delapan jam. Dimulai pada tanggal 13 September 2022, magang berlangsung sampai 5 Desember 2022.

3. Capaian Magang

Capaian yang didapatkan dalam magang di GPS Studio adalah :

a. Wireframe

*Wireframe* adalah kerangka, struktur, atau sketsa berbentuk kotak – kotak dan garis, yang dibuat bertujuan untuk merepresentasikan sebuah desain sebuah situs *web* atau aplikasi yang hendak dibangun. *Wireframe* dari game Ceriya terdiri dari *menu*, pemilihan *mode*, pemilihan pulau, pemilihan *stage* provinsi, dan *mode game* seperti pada Gambar 4.1 Wireframe.

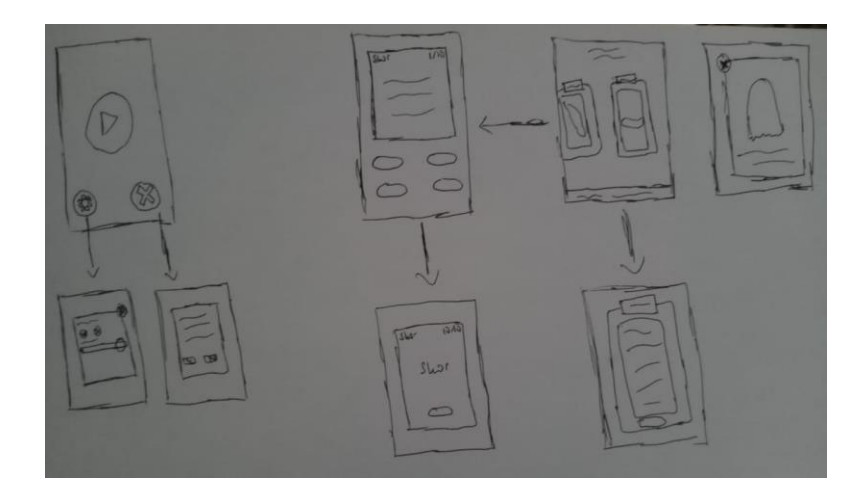

Gambar 4.1 Wireframe

Pada Gambar 4.1 Wireframe game Ceriya terdapat menu dengan kerangka fitur yaitu tombol untuk masuk ke *mode* pilihan game, *setting game* dan keluar game. Kemudian, pemilihan *mode* dengan kerangka fitur yaitu cerdas cermat dan cerita rakyat. Kemudian, untuk *mode* cerdas cermat dan cerita rakyat terdapat kerangka fitur yaitu pemilihan pulau, lalu setelah memilih pulau terdapat pemilihan daerah pulau. Untuk kerangka fitur pada cerdas cermat terdapat pertanyaan soal yang akan dijawab oleh anak – anak beserta hasil skor yang didapatkan dan untuk kerangka fitur pada cerita rakyat terdapat cerita – cerita rakyat dari setiap pulau.

#### b. Pembuatan Collaboration Unity

*Collaboration Unity* adalah kolaborasi seluruh tim programmer atau tim *project* yang berkontribusi pada *project*, dengan masing – masing anggota memiliki peran tertentu, untuk menyimpan, berbagi, dan menyinkronkan proyek *Unity* di lingkungan yang di-*hosting cloud* secara gratis. Jadi, pembuatan *Collaboration Unity* dirancang untuk memudahkan *programmer* yang berada dalam satu tim, memungkinkan mereka untuk bekerja secara simultan pada proyek game yang sama. Pengimplementasian *Collaboration Unity*, seperti yang dapat dilihat pada Gambar 4.2 Collaboration Unity.

|        | Workspace: GPS_STUDIO                                       |                                                              |                     |           |                                |                          |      |           |                | -                          | $\Box$ | $\times$ |
|--------|-------------------------------------------------------------|--------------------------------------------------------------|---------------------|-----------|--------------------------------|--------------------------|------|-----------|----------------|----------------------------|--------|----------|
| 仚      | <b>GPS_STUDIO</b><br>$\checkmark$<br>Documents) Plastic SCM | & main@GPS_STUDIO@GPS_Studio@cloud<br>Cannot get the comment |                     |           |                                |                          |      |           |                |                            |        |          |
|        | Workspace Explorer                                          | $\circ$<br>Update workspace                                  |                     |           |                                |                          |      |           | Q Search files | Show details               |        | ි        |
| a      | <b>Pending Changes</b>                                      | Item                                                         | $\wedge$ Status     | Size      | Date modified                  | Created by               | Type | Changeset | Branch         | Repository                 |        |          |
| 15     | <b>Branch Explorer</b>                                      | c:\Users\MSI GAMING\OneDrive\Documents\Plastic SCM           | Controlled / Contai |           | 10/1/2022 4:52:48 PM           | ryuzhakithama@ Directory |      | 5         |                | GPS_STUDIO@GPS_Stud        |        |          |
|        |                                                             | $\mathbf{z}$ .vscode                                         | Controlled          |           | 10/1/2022 3:03:22 PM           | daffafhrza@gm; Directory |      |           |                | GPS_STUDIO@GPS_Stud        |        |          |
| $\sim$ | Changesets                                                  | $\vee$ <b>R</b> Assets                                       | Controlled / Check  |           | 10/1/2022 4:52:48 PM           | ryuzhakithama@ Directory |      |           |                | GPS_STUDIO@GPS_Stud        |        |          |
| ≣      | Branches                                                    | <b>E</b> Animation                                           | Controlled          |           | 10/1/2022 3:03:22 PM           | daffafhrza@qm; Directory |      |           |                | GPS_STUDIO@GPS_Stud        |        |          |
|        |                                                             | <b>LeanTween</b>                                             | Controlled          |           | 10/1/2022 3:03:22 PM           | daffafhrza@gm; Directory |      |           |                | GPS_STUDIO@GPS_Stud        |        |          |
|        | Labels                                                      | Picture                                                      | Controlled / Check  |           |                                | ryuzhakithama@ Directory |      |           |                | GPS_STUDIO@GPS_Stud        |        |          |
| ◉      | <b>Attributes</b>                                           | <b>Pictures</b>                                              | Controlled / Check  |           |                                | ryuzhakithama@ Directory |      |           |                | GPS_STUDIO@GPS_Stud        |        |          |
|        |                                                             | <b>B</b> Prefabs                                             | Controlled          |           | 10/1/2022 3:03:22 PM           | daffafhrza@gm; Directory |      |           |                | GPS_STUDIO@GPS_Stud        |        |          |
|        | <b>Code Reviews</b>                                         | <b>Scenes</b>                                                | Controlled / Contai |           | 10/1/2022 4:30:34 PM           | daffafhrza@gmi Directory |      | -4        |                | GPS_STUDIO@GPS_Stud        |        |          |
|        | Sync to Cloud                                               | <b>R</b> Sounds                                              | Controlled / Check  |           |                                | ryuzhakithama@ Directory |      |           |                | GPS STUDIO@GPS Stud        |        |          |
| Λ      | Cloud                                                       | <b>In</b> TextMesh Pro                                       | Controlled          |           | 10/1/2022 3:03:22 PM           | daffafhrza@gmi Directory |      |           |                | GPS_STUDIO@GPS_Stud        |        |          |
|        |                                                             | <b>La</b> Untitled                                           | Controlled / Check  |           | 10/1/2022 4:52:48 PM           | ryuzhakithama@ Directory |      |           |                | GPS_STUDIO@GPS_Stud        |        |          |
|        |                                                             | Animation.meta                                               | Controlled          |           | 172 bytes 10/1/2022 3:03:22 PM | daffafhrza@gm; Text      |      |           |                | <b>GPS STUDIORGPS Stud</b> |        |          |
|        |                                                             | <b>BGScundMusic.cs</b>                                       | Controlled / Check  | 734 bytes |                                | ryuzhakithama@ Text      |      |           |                | GPS_STUDIO@GPS_Stud        |        |          |
|        |                                                             |                                                              |                     |           |                                |                          |      |           |                |                            |        |          |

Gambar 4.2 Collaboration Unity

Pada Gambar 4.2 tersebut menggunakan *server* dari *Plastic SCM* secara gratis untuk menampung, menyinkron, membagikan data – data kodingan kepada tim *project game* maupun *programmer* tim *project game* tersebut dengan batas anggota yang bisa menggunakan adalah 3 orang untuk berkolaborasi secara efisien.

c. Pembuatan Setting Game

*Setting Game* atau pengaturan pada *game* adalah opsi atau preferensi yang dapat disesuaikan pemain dalam *game* untuk menyesuaikan pengalaman anak – anak serta opsi untuk mengaktifkan atau menonaktifkan fitur tertentu pada *game*. Pada pengaturan suara yang terdapat dalam game Ceriya memungkinkan anak – anak untuk mengatur volume suara dengan fitur penyesuaian volume serta memberikan opsi untuk mengaktifkan atau menonaktifkan suara secara keseluruhan, seperti yang dapat dilihat pada Gambar 4.3 Setting.

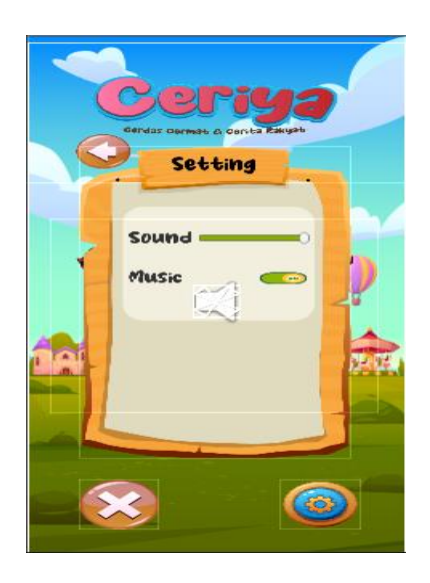

Gambar 4.3 Setting Game

Pada Gambar 4.3 terdapat pengaturan besar kecil suara dari game Ceriya dan pengaturan menghidupkan suara beserta mematikan suara dari game Ceriya tersebut. Fitur ini menyesuaikan besar kecilnya suara sesuai dengan preferensi mereka.

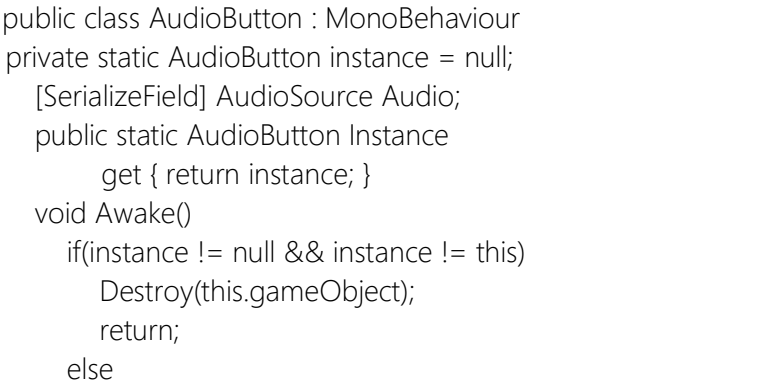

```
 instance = this;
      DontDestroyOnLoad(this.gameObject);
    public void OnAudio() 
      Audio.Play();
    public void OffAudio() 
      Audio.Stop();
public class AudioSlider : MonoBehaviour
{
   [SerializeField] Slider volumeSlider;
   // Start is called before the first frame update
   void Start()
   {
      if(!PlayerPrefs.HasKey("musicVolume")) {
         PlayerPrefs.SetFloat("musicVolume", 1);
         Load();
      } else {
         Load();
      }
   }
    public void ChangeVolume () 
   {
      AudioListener.volume = volumeSlider.value;
      Save();
   }
   private void Load() 
  \left\{ \right. volumeSlider.value = PlayerPrefs.GetFloat("musicVolume");
   }
   private void Save() 
\{ PlayerPrefs.SetFloat("musicVolume", volumeSlider.value);
 }
```
Source Code 4.1 Setting Game

Pada Source Code 4.1 Setting Game, *source code* tersebut untuk pengaturan *volume* suara beserta menghidupkan dan mematikan suara.

d. Pembuatan tampilan depan menu pemilihan stage pulau cerdas cermat

Pada *menu* pemilihan *stage* pulau cerdas cermat, terdapat pemilihan daerah dari berbagai macam pulau di Indonesia seperti Sumatera, Jawa, Kalimantan, Bali, Nusa Tenggara, Maluku, dan Papua untuk memilih soal *stage* yang ada di dalamnya untuk dapat memilih dan menjelajahi budaya dari berbagai pulau Indonesia dengan melalui pemilihan stage pulau cerdas cermat.

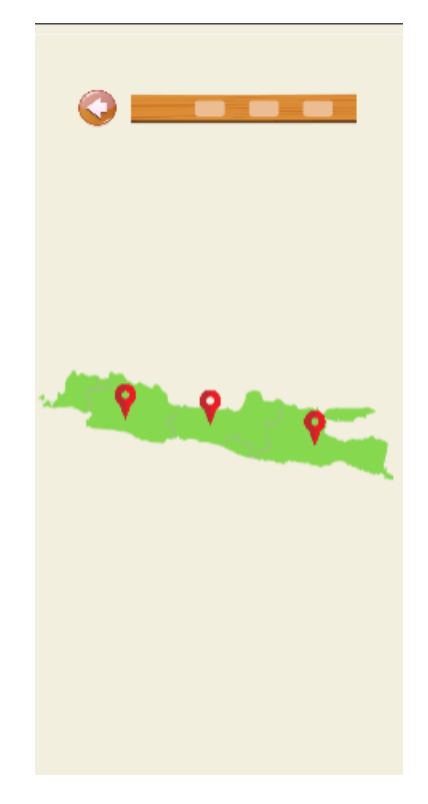

Gambar 4.4 Tampilan Depan Pulau Stage

Pada gambar 4.4 terdapat pilihan daerah stage mulai dari satu sampai tiga *stage* setelah memilih salah satu dari pulau yang dipilih untuk memilih soal *stage* yang ada di dalamnya. Fitur ini memberikan variasi soal yang berbeda dari *stage* pulau cerdas agar dapat memahami dan belajar tiap budaya di Indonesia.

public void LoadToScene(string sceneName) SceneManager.LoadScene(sceneName);

Source Code 4.2 Pergantian Pulau Stage

Pada Source Code 4.2 Pergantian pulau *stage*, *source code* tersebut untuk perpindahan *scene* dari pemilihan *stage* pulau ke bagian soal.

e. Pembuatan tampilan depan soal beserta hasil skor

Pada tampilan depan soal, terdapat soal untuk pertanyaan yang muncul beserta pilihan jawaban yang tersedia sampai soal tersebut selesai dikerjakan, seperti yang tampak pada gambar 4.7 Tampilan depan soal. Antarmuka ini memungkinkan anak – anak untuk fokus sepenuhnya pada pertanyaan yang ada, menciptakan pengalaman belajar yang terfokus dan interaktif dalam menjawab setiap tantangan cerdas cermat dalam game Ceriya.

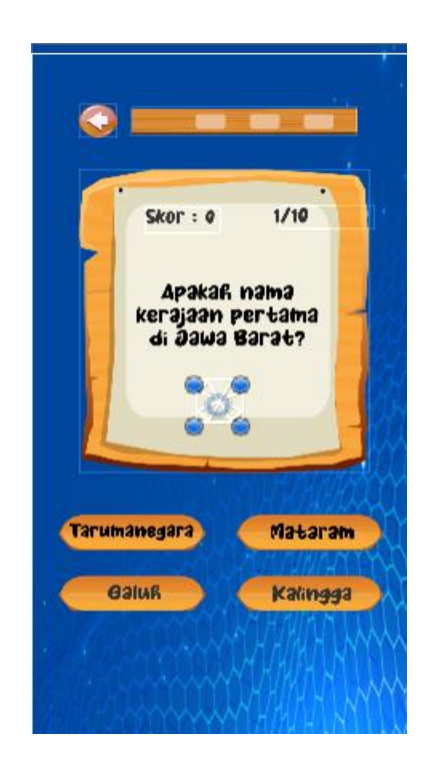

Gambar 4.5 Tampilan Depan Soal

Pada gambar 4.5 terdapat papan soal dengan soal yang disediakan beserta nomor soal dan keseluruhan soal, kemudian papan skor untuk menunjukkan hasil skor dari tiap – tiap soal yang benar. Selain itu, terdapat pilihan ganda untuk memilih satu jawaban benar dari empat pilihan ganda yang disediakan. Antarmuka papan skor ini tidak hanya memberikan seluruh rangkaian soal, tetapi juga memberikan anak – anak informasi tentang hasil skor yang telah dikerjakan melalui papan skor.

Pada tampilan hasil skor saat menyelesaikan *stage*, maka akan muncul tampilan hasil skor yang di dapat setelah menyelesaikan soal – soal yang terdapat pada gambar 4.6 Tampilan hasil skor. Tampilan ini memberikan kinerja anak – anak yang telah menyelesaikan soal – soal tersebut dengan tampilan yaitu menunjukkan skor keseluruhan dan jumlah soal yang telah dikerjakan.

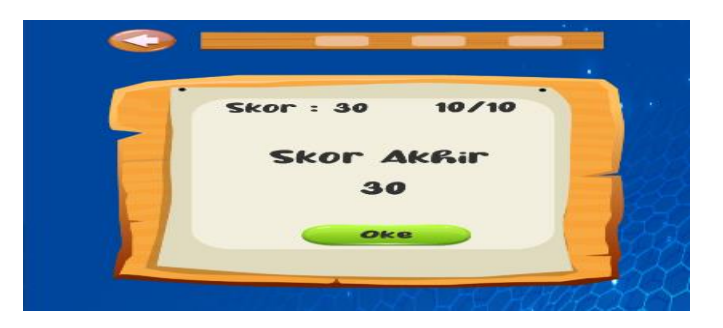

Gambar 4.6 Tampilan Hasil Skor

Pada gambar 4.6 terdapat hasil skor saat selesai menjawab seluruh soal yang telah dikerjakan, beserta total soal yang dikerjakan tersebut. Tampilan ini memberikan anak – anak informasi tentang penilaian mereka setelah menyelesaikan soal cerdas cermat pada suatu *stage*.

```
public void jawaban(bool jawab) 
      if(jawab)
         int skor = PlayerPrefs.GetInt("skor")+10;
         PlayerPrefs.SetInt("skor", skor);
         int jb = PlayerPrefs.GetInt("jb")+1;
         PlayerPrefs.SetInt("jb", jb);
      else
        int js = PlayerPrefix.GetInt("js") + 1; PlayerPrefs.SetInt("js", js);
      int nosoal = PlayerPrefs.GetInt("nosoal")+1;
      PlayerPrefs.SetInt("nosoal", nosoal);
     if(nosoal \ge = 10) {
        nosoal = 10;
```
 PlayerPrefs.SetInt("nosoal", nosoal); gameObject.SetActive(false); transform.parent.GetChild(gameObject.transform.GetSiblingIndex()+1) .gameObject.SetActive(true);

#### Source Code 4.3 Soal Beserta Skor

Pada Sorce Code 4.3 Soal beserta skor, *source code* tersebut untuk mengakumulasi nilai skor dengan soal benar mendapatkan skor 10 dan jika soal salah mendapatkan skor nol untuk nomor soal bertambah jika berpindah ke soal berikutnya.

f. Penambahan iklan

Iklan pada game merupakan pemasaran suatu produk atau layanan secara *online*, di perangkat seluler, atau di dalam toko, dan seringkali melibatkan penempatan produk atau branding ke dalam permainan *game*. Pada *game* Ceriya, penambahan iklan diarahkan untuk memperoleh *adsense* (program pengiklanan) saat anak – anak bermain *game* Ceriya. Platform iklan yang digunakan adalah *Admob*, yang merupakan produk dari perusahaan *Google*. Dalam implementasinya, terdapat dua jenis iklan yang diterapkan pada game Ceriya yaitu Iklan *Banner* yang ditempatkan pada setiap bagian bawah layar game, kecuali pada layar soal dan Iklan *Interstitial* yang muncul pada saat pemain menyelesaikan soal yang dikerjakan.

Iklan *Banner* adalah penampilan iklan persegi panjang yang menempati sebagian tata letak aplikasi dan berada di layar yang sama di aplikasi *game* seperti pada gambar 4.7 Iklan *Banner* agar untuk meminimalkan gangguan terhadap pengalaman belajar anak – anak saat berfokus pada pemecahan soal tanpa distraksi iklan.

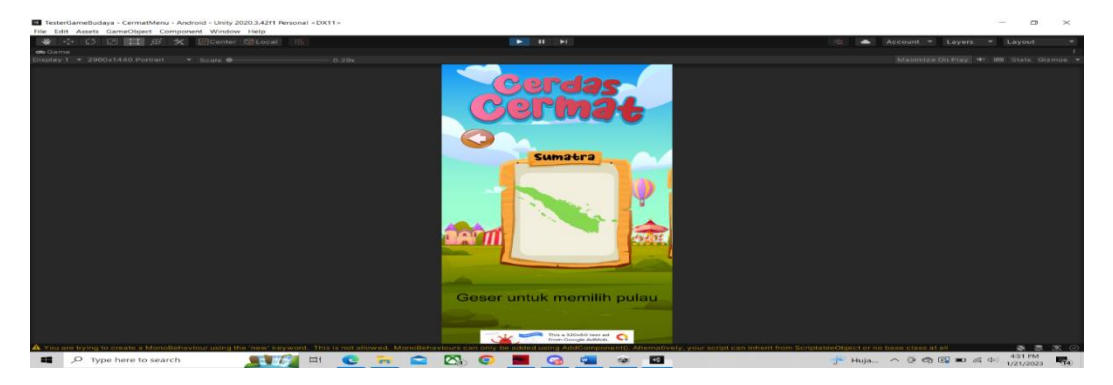

Gambar 4.7 Iklan Banner

Pada gambar 4.7 peletakkan Iklan *Banner* pada bawah layar *game* dan di setiap layar *game* yang di munculkan.

```
public class AdManager : MonoBehaviour
  private BannerView bannerView;
   public void Start()
     MobileAds.Initialize(initStatus => { });
     this.RequestBanner();
   private void RequestBanner()
     string adUnitId = "ca-app-pub-9214006915655070/8130705683";
    this.bannerView = new BannerView(adUnitId, AdSize.Banner, 
    AdPosition.Bottom);
    AdRequest request = new AdRequest.Builder().Build();
     this.bannerView.LoadAd(request);
```
Source Code 4.4 Iklan Banner

Pada Source Code 4.4 Iklan *Banner*, *source code* tersebut untuk memunculkan iklan dengan jenis *banner* dan menggunakan *adUnitId* dari *Google Admobs* untuk pengintegrasian iklan dari *server* ke dalam *game*.

Iklan *Interstitial* adalah penampilan iklan satu halaman penuh di aplikasi yang ditempatkan iklan pada jeda & transisi yang alami di antarmuka aplikasi seperti pada Gambar 4.8 Iklan Interstitial agar memberikan kesempatan bagi pengiklanan untuk menampilkan iklan secara lebih terfokus setelah anak – anak menyelesaikan soal – soal cerdas cermat.

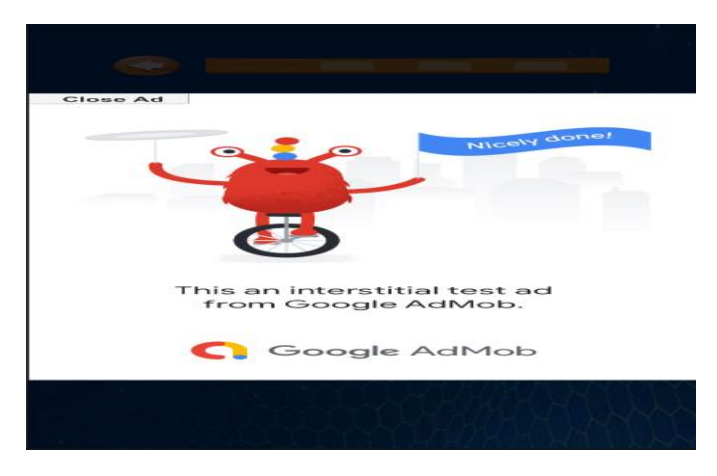

Gambar 4.8 Iklan Interstitial

Pada Gambar 4.8 peletakkan Iklan *Interstitial* muncul pada saat setelah menyelesaikan *stage game* dan di setiap layar setelah *stage game* pada saat penyelesaian *stage game*.

| void Start()                                                |  |
|-------------------------------------------------------------|--|
| MobileAds.Initialize(initstatus => { });                    |  |
| RequestInterstitial();                                      |  |
| if(interstitial.IsLoaded())                                 |  |
| interstitial.Show();                                        |  |
| private void RequestInterstitial()                          |  |
| #if UNITY ANDROID                                           |  |
| string adUnitId = "ca-app-pub-9214006915655070/3583551041"; |  |
| #elif UNITY IPHONE                                          |  |
| string adUnitld = "ca-app-pub-9214006915655070/3583551041"; |  |
| #else                                                       |  |
| string adUnitId = "unexpected_platform";                    |  |
| #endif                                                      |  |
| this.interstitial = new Interstitial $Ad(ad$ UnitId);       |  |
| AdRequest request = new AdRequest.Builder().Build();        |  |
| this.interstitial.LoadAd(request);                          |  |

Source Code 4.5 Iklan Interstitial

Pada Source Code 4.5 Iklan Interstitial, *source code* tersebut untuk memunculkan iklan dengan jenis *interstitial* dan menggunakan *adUnitId* dari *Google Admobs* untuk pengintegrasian iklan dari *server* ke dalam *game*.

#### g. Build APK Ceriya

Setelah selesai dalam proses pembuatan aplikasi *game* Ceriya, kemudian melakukan *build* untuk menghasilkan *file* APK (Android Package). *File* APK tersebut dapat diinstal pada perangkat Android, membentuk aplikasi game yang siap untuk digunakan, seperti tampak pada gambar 4.9 Aplikasi Ceriya. Proses *build* ini melibatkan kompilasi seluruh elemen dan aset game ke dalam satu paket yang dapat diinstal, sehingga memungkinkan anak – anak untuk mengakses dan menjelajahi game Ceriya dengan mudah dan lancar pada perangkat mereka. Dengan menyelesaikan langkah ini, aplikasi *game* Ceriya dapat didistribusikan dan dinikmati oleh anak – anak, memperkenalkan pengalaman belajar yang interaktif dan menyenangkan kepada anak-anak dengan memanfaatkan teknologi *mobile*.

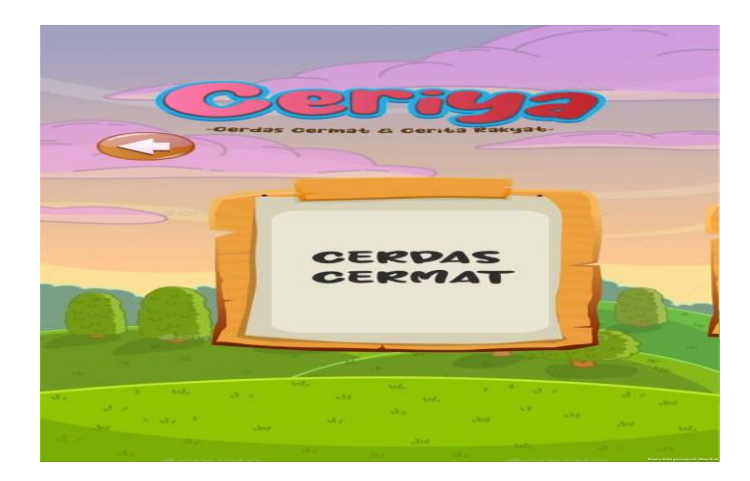

Gambar 4.9 Aplikasi Ceriya

Pada gambar 4.9 merupakan hasil jadi pembuatan dan terinstal di *smartphone* pada Aplikasi Ceriya.

# **BAB V PENUTUP**

#### A. Kesimpulan

Kesimpulan yang dapat diambil dari praktik magang dalam pembuatan game edukasi Ceriya adalah bahwa melalui game ini dapat memberikan kontribusi dalam pendidikan dan peningkatan wawasan anak – anak terkait dengan keanekaragaman budaya Indonesia. Aplikasi *smartphone* dijadikan sebagai media utama untuk menyampaikan materi edukasi dengan kemajuan teknologi membuka peluang baru untuk pengalaman belajar yang inovatif dan dapat diakses dengan mudah. Game Ceriya bukan hanya sebuah hiburan, tetapi juga merupakan sarana efektif untuk mendidik anak – anak tentang keberagaman budaya di Indonesia sekaligus menjadi alat pembelajaran yang menarik dan bermanfaat bagi anak – anak, menggabungkan hiburan dengan pembelajaran dalam satu platform yang dapat diakses oleh banyak orang. Melalui pengalaman magang ini, saya mendapatkan pemahaman mendalam tentang bagaimana kerjasama antar anggota tim pengembangan *game* Ceriya yaitu analisis, desainer programmer beserta marketing dan bagaimana cara membuat game Ceriya dari awal sampai bisa dimainkan dan juga teknologi yang dapat difungsikan sebagai alat pembelajaran yang efektif dan dapat menciptakan dampak positif dalam meningkatkan literasi budaya anak – anak di era *digital*. Untuk bagian *Backend Developer* saya mendapatkan pemahaman seperti fitur pengaturan game dapat menyesuaikan pengalaman permainan sesuai preferensi anak – anak, fitur pemilihan ganda yang dapat dikelola dan diverifikasikan jawaban anak – anak dengan cepat dan akurat serta setiap hasil skor jawaban yang benar atau salah dihitung secara akurat, serta penanganan iklan untuk penampilan iklan tidak mengganggu pengalaman permainan, tetapi tetap efektif sebagai model bisnis.

#### B. Saran

Setelah menyelesaikan praktik magang di CV. Gama Putra Santosa dalam pembuatan *game* edukasi Ceriya, beberapa saran untuk meningkatkan kualitas dan daya tarik *game* ini. Pertama, penambahan fitur – fitur tambahan seperti elemen permainan edukatif seperti teka – teki, permainan memori, atau tantangan visual dapat memberikan variasi dalam metode pengajaran. Kedua, penambahan *mode* permainan baru atau tahapan lanjutan dapat memberikan anak – anak pengalaman yang lebih mendalam dan menantang.

### **LAMPIRAN**

### A. Penilaian Magang

#### **FORM PENILAIAN PEMBIMBING LAPANGAN**

Yang bertanda tangan di bawah ini :

**Nama** : Achmad soleh

NIK / NIP : 1304040303000001

Jabatan : project manager divisi game GPS studio

Sebagai Pembimbing Lapangan Praktik Magang:

: Rendika Septianto Pratama Nama

**NIM** : 1900018033

Setelah mengikuti pelaksanaan Praktik Magang mahasiswa tersebut, memberikan nilai sebagai berikut :

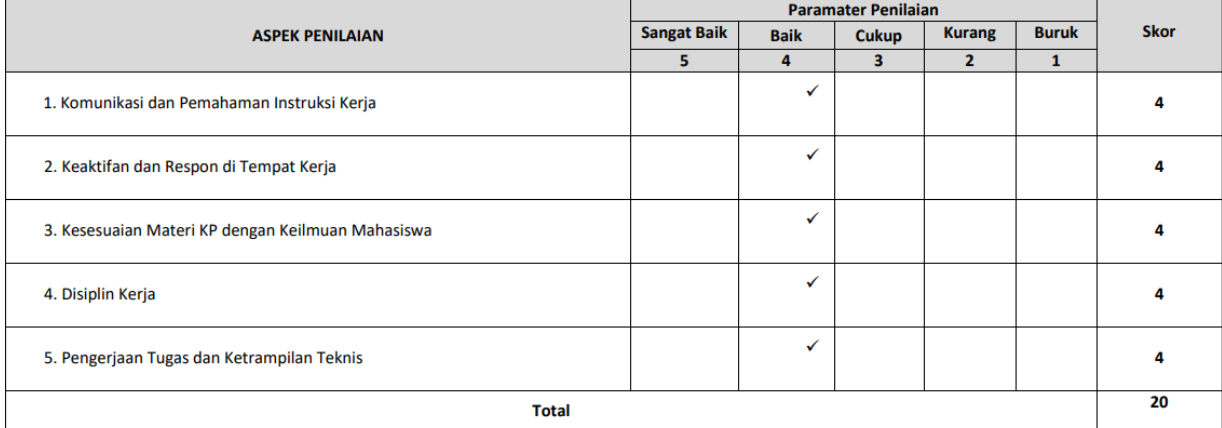

24, januari 2023 Pembimbing Lapangan\*

SS

(Achmad soleh)<br>NIK 1304040303000001

\* Pengesahan lapangan harus ditandatangani dan dibubuhi cap

# B. Logbook

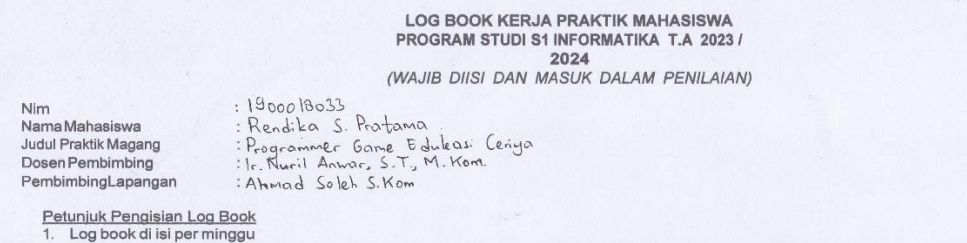

1. Log book ditulistangan<br>2. Log book ditulistangan<br>3. Setiap kegiatan di paraf oleh pembimbing lapangan/ dosen pembimbing Praktik Magang<br>4. Log book per minggu di paraf oleh dosen pengampu kelas Praktik Magang<br>5. Jumlah b

Logbook Minggu 4 sd 7 (sebelum UTS)

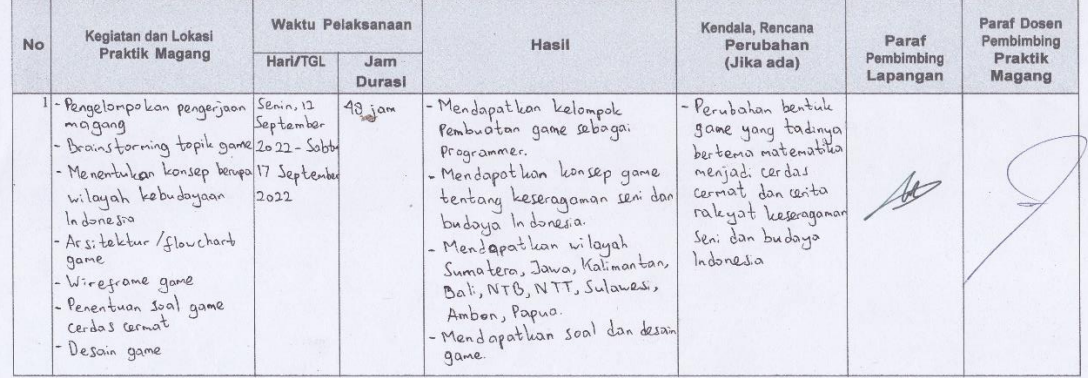

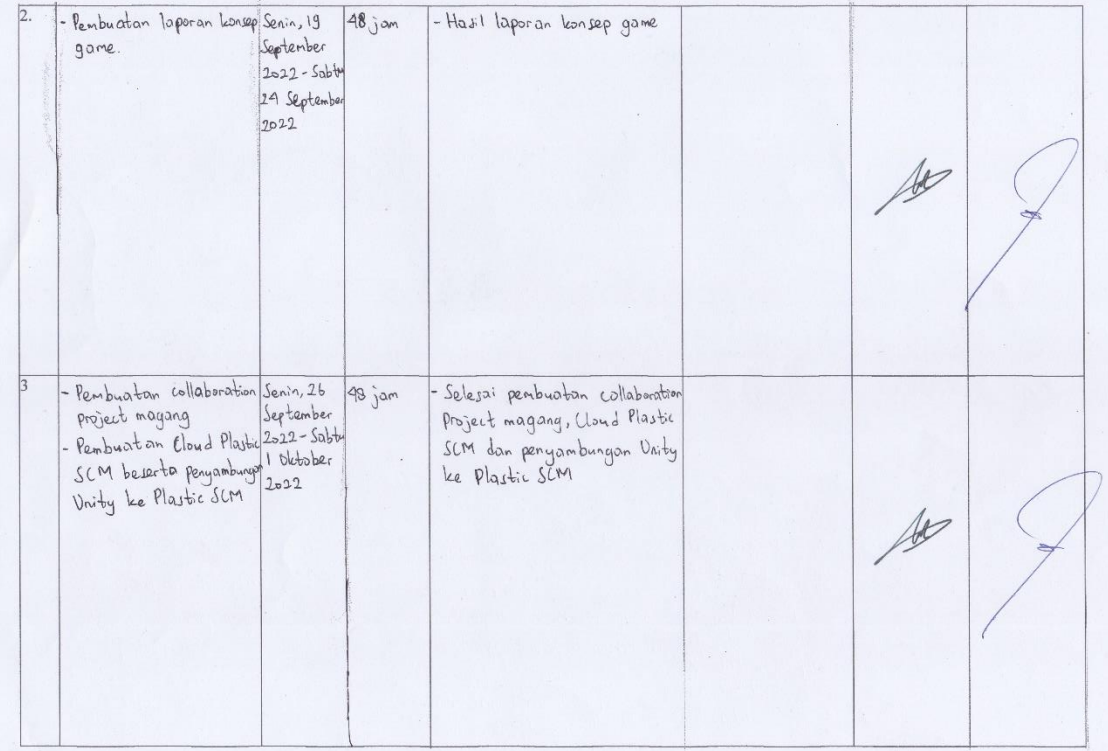

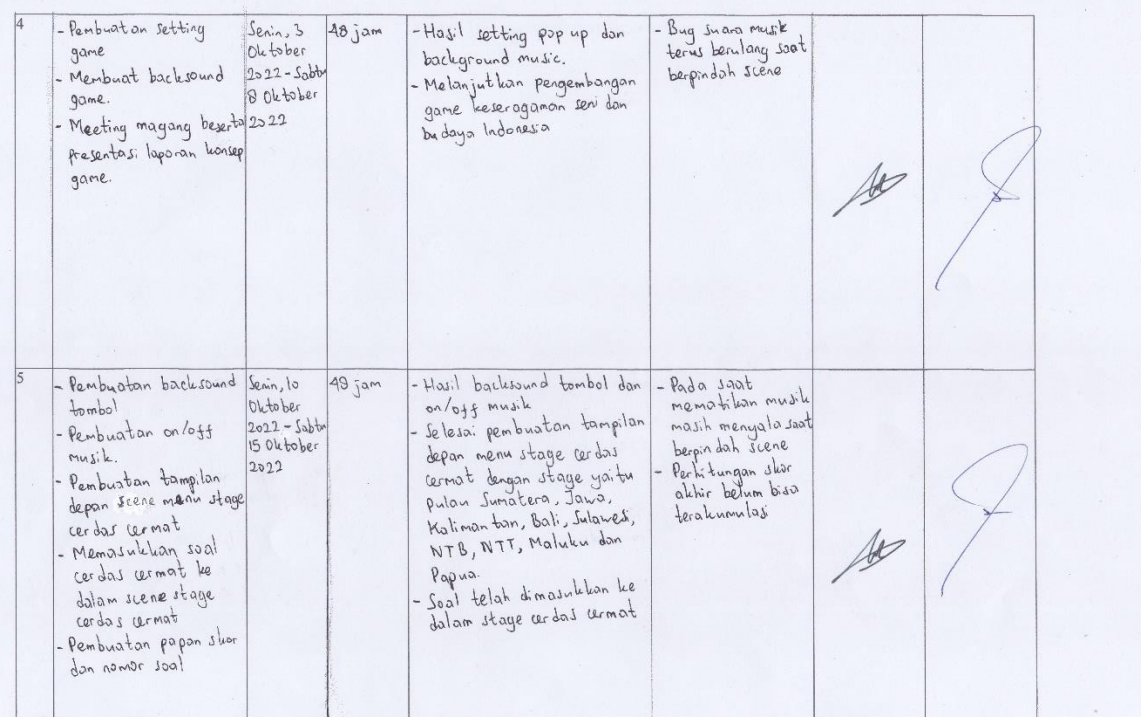

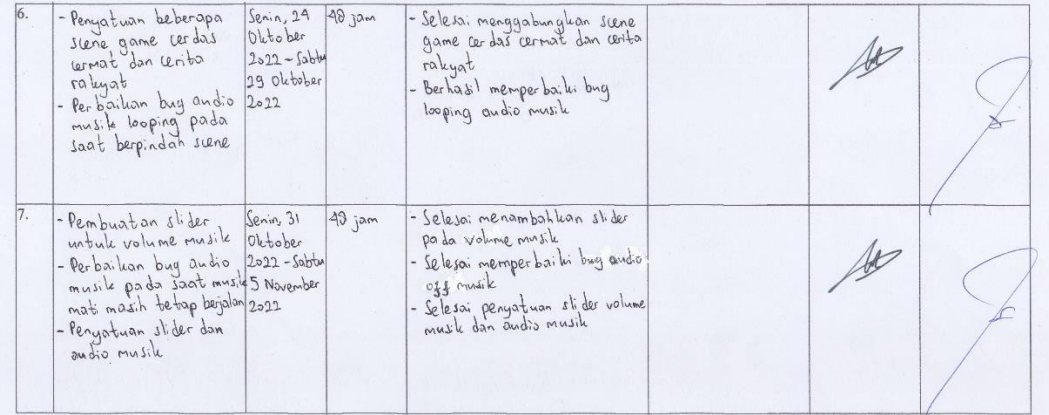

Catatan Pembimbing Lapangan/Dosen Pembimbing Praktik Magang / Dosen Pengampu Kelas Praktik Magang:

............ Yogyakarta, 19 November 2022 Dosen Pengampu Kelas Praktik Magang Mahasiswa Cifle (Nuril Anwar, S.T., M.Kom) (Rendika Septianto Pratama)

25

### LOG BOOK KERJA PRAKTEK MAHASISWA<br>PROGRAM STUDI S1 INFORMATIKA, UAD T.A 2023 / 2024

 $\mathsf{N}\mathsf{Im}$ Nim<br>Nama Mahasiswa<br>Judul Praktik Magang<br>Dosen Pembimbing PembimbingLapangan

: 1900018033<br>: Rendika S. Postoma<br>: Programmer Game Edukasi Cenya<br>: In. Nusil Anwar, S. T., M. Kom<br>: Ahmad Soleh S. Kom

<u>Petunjuk Pengisian Log Book</u><br>1. Log book di isi per minggu<br>2. Log book ditulistangan<br>3. Setiap kegiatan di paraf oleh pembimbing lapangan/ dosen pembimbing Praktik Magang<br>4. Log book per minggu di paraf oleh dosen

#### Logbook Minggu 8 sd 10 (setelah UTS)

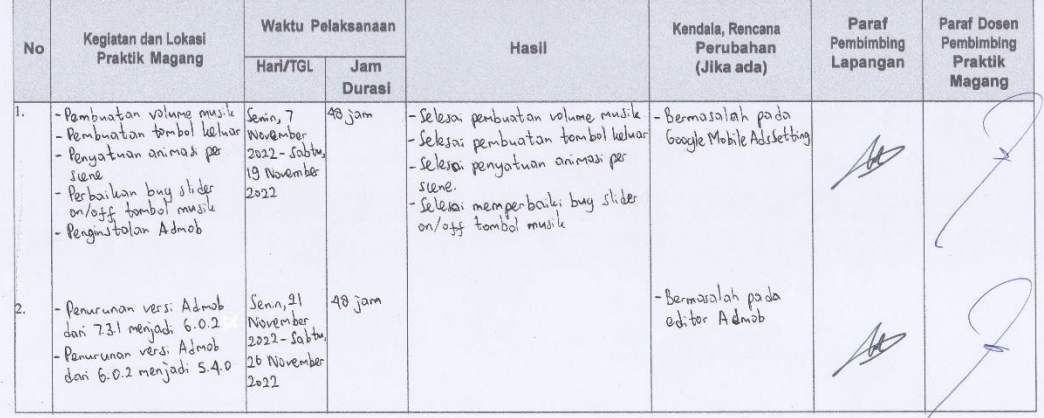

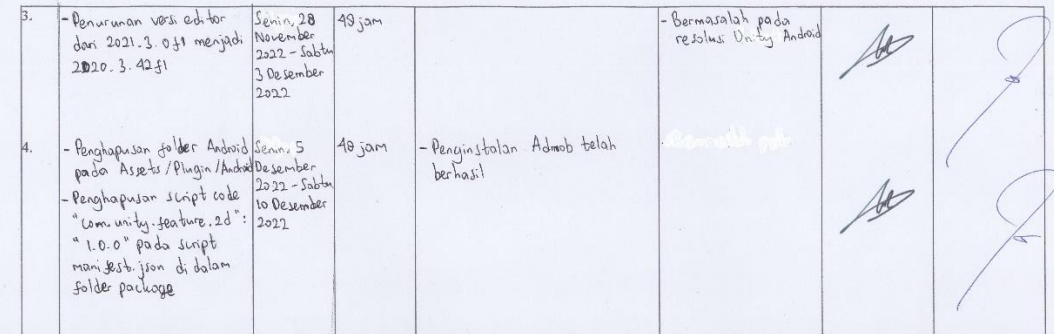

Catatan Pembimbing Lapangan/Dosen Pembimbing Praktik Magang / Dosen Pengampu Kelas Praktik Magang:

Dosen Pengampu Kelas Praktik Magang

(Ir. Nuril Arwar, S.T., M.Kom)

Yogyakarta, 27 Januari 2023

Mahasiswa

Oj  $\mu$ 

(Rendika Septianto Pratama)

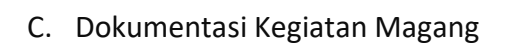

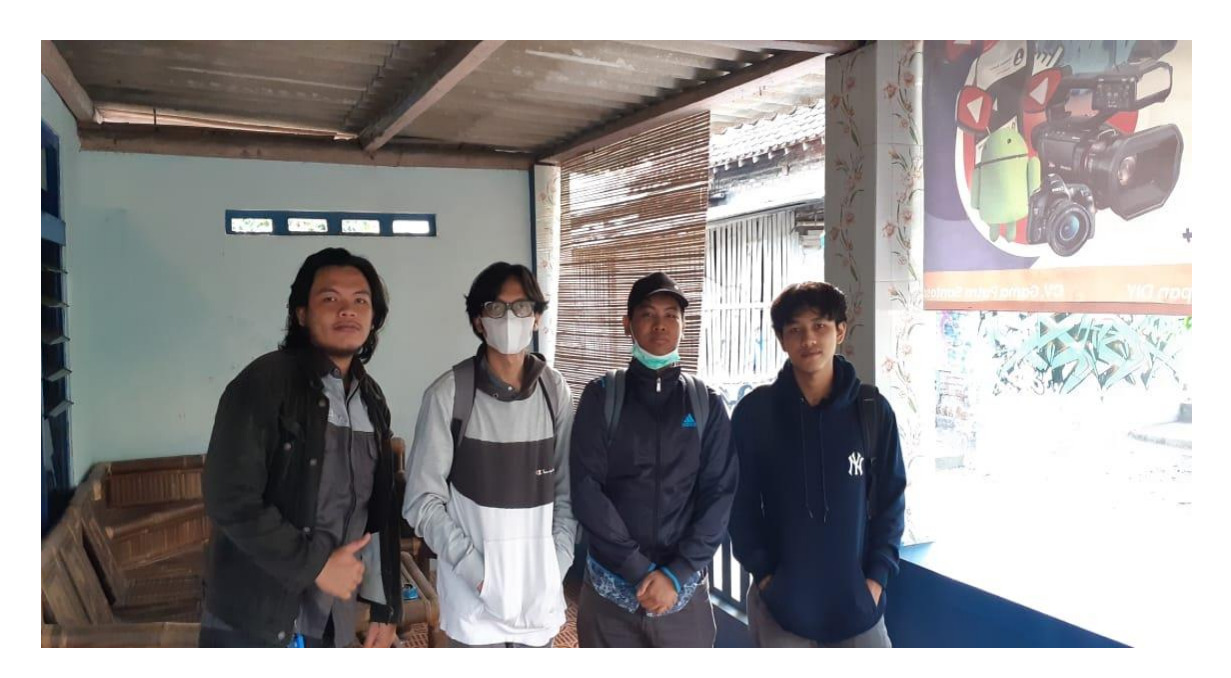

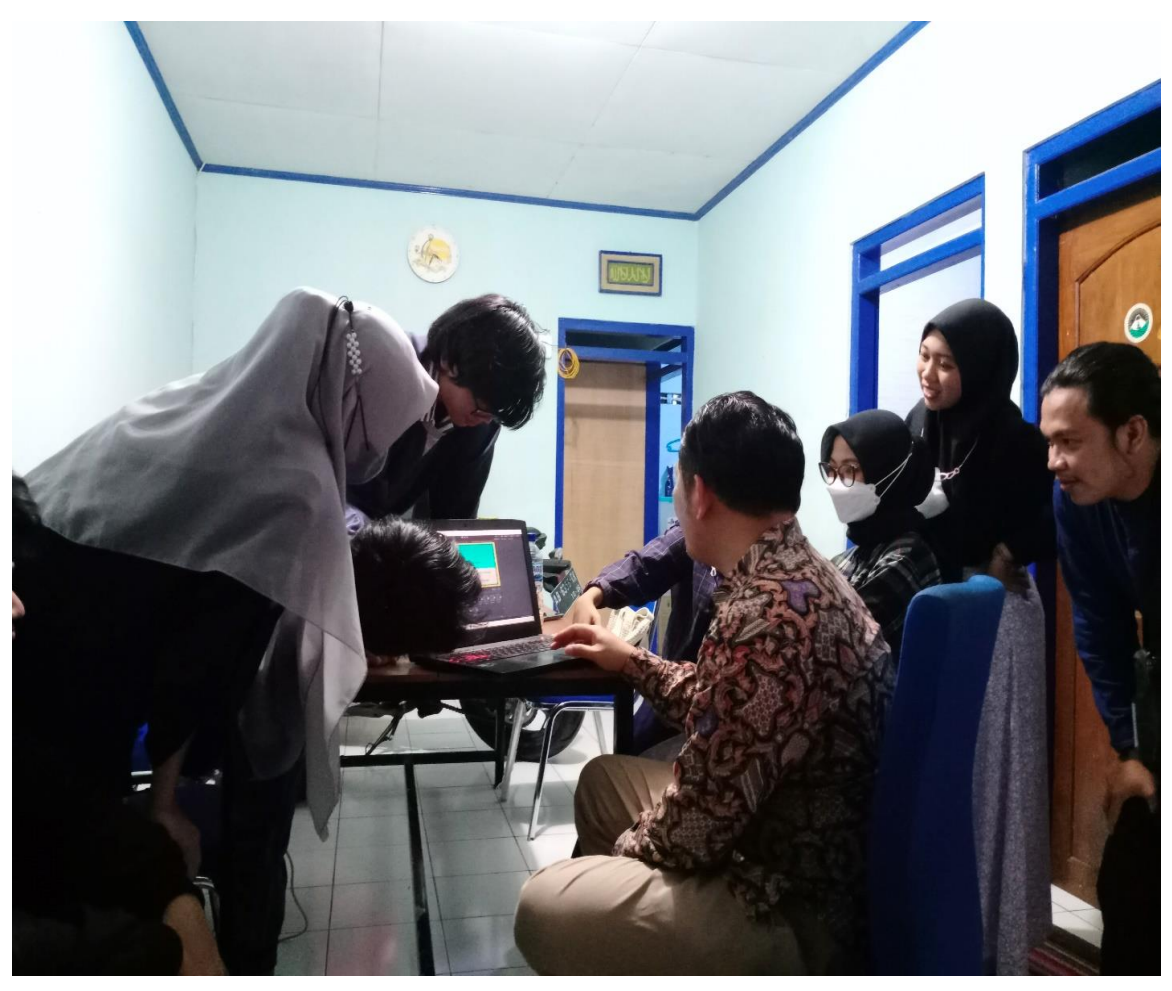

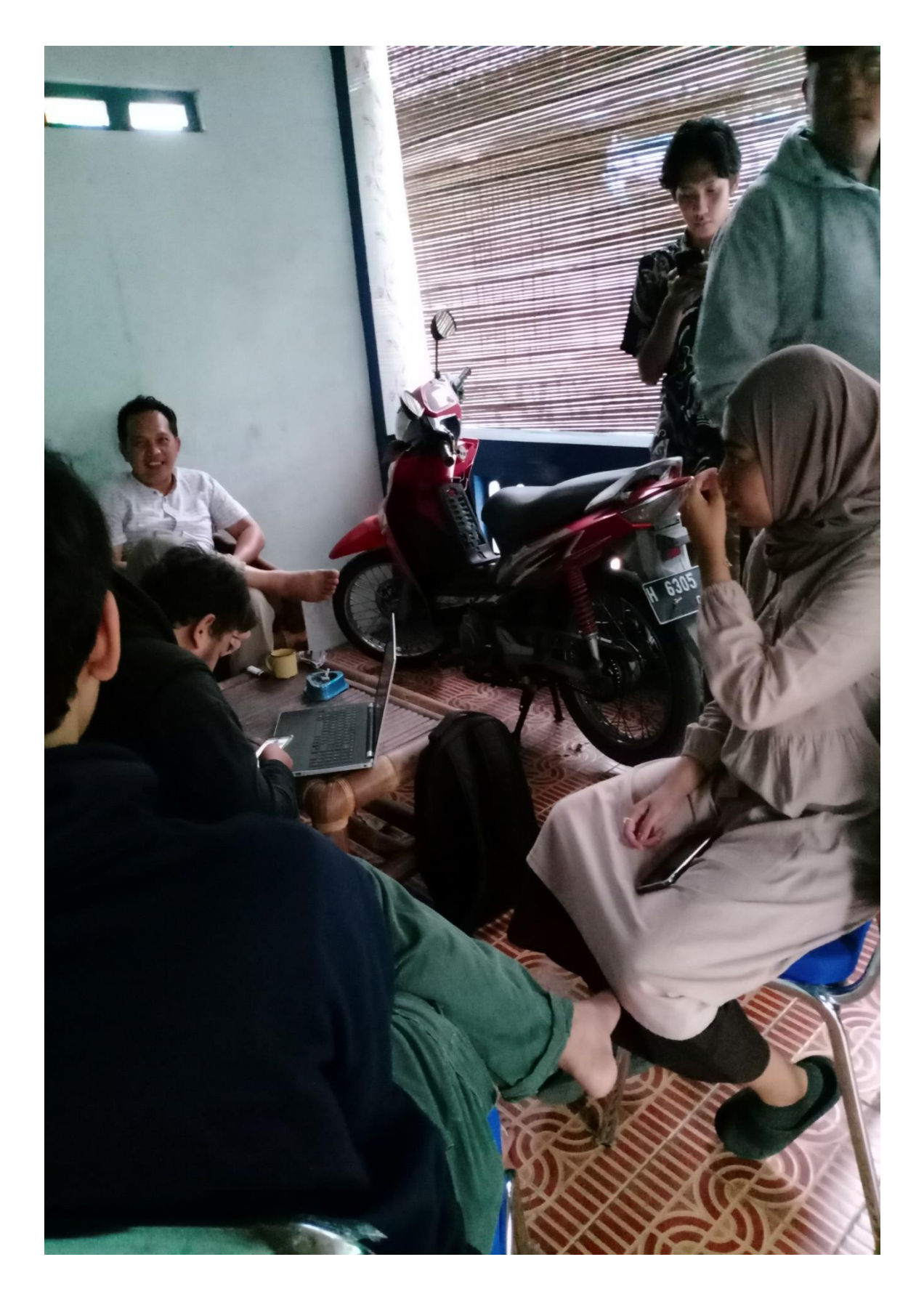

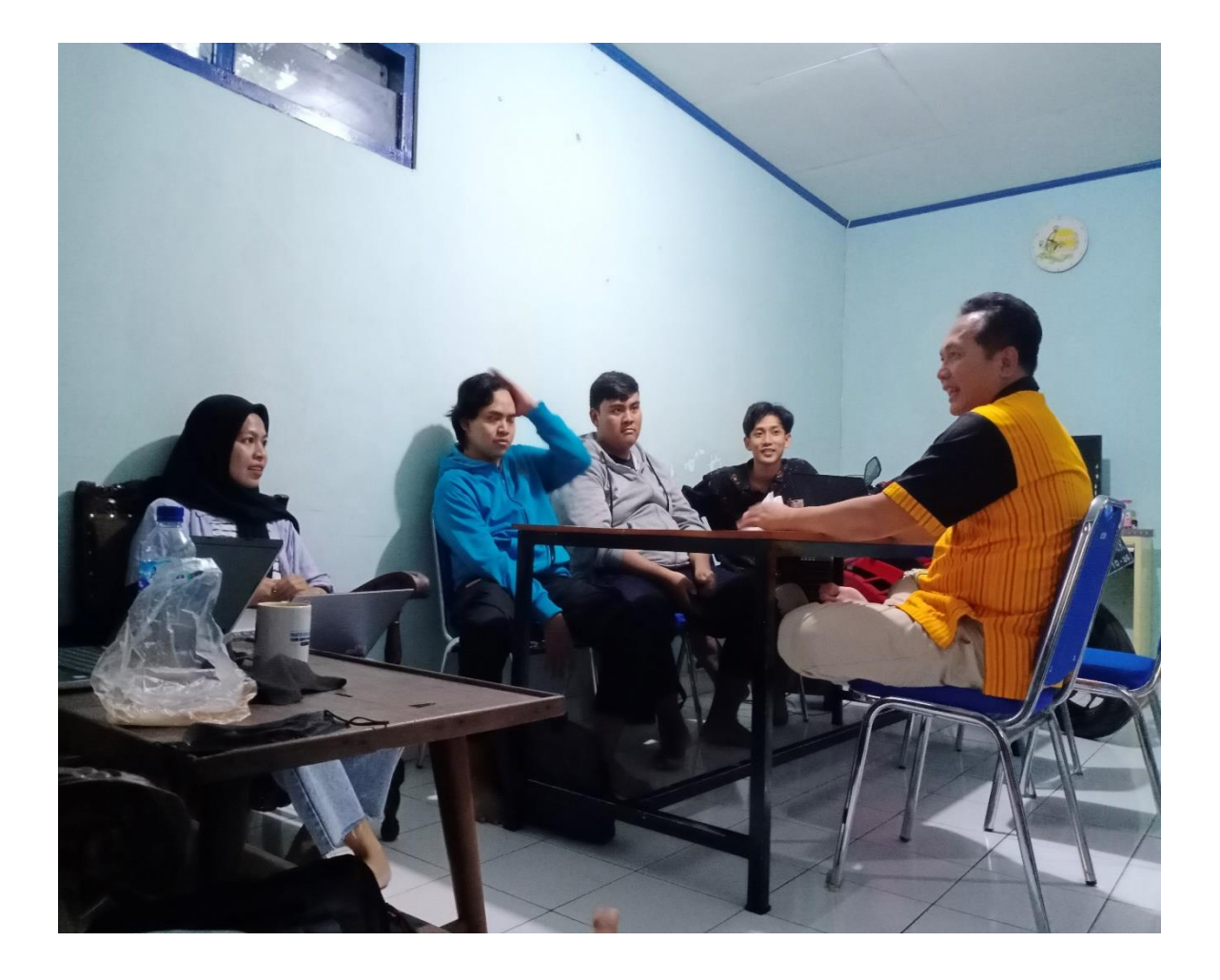

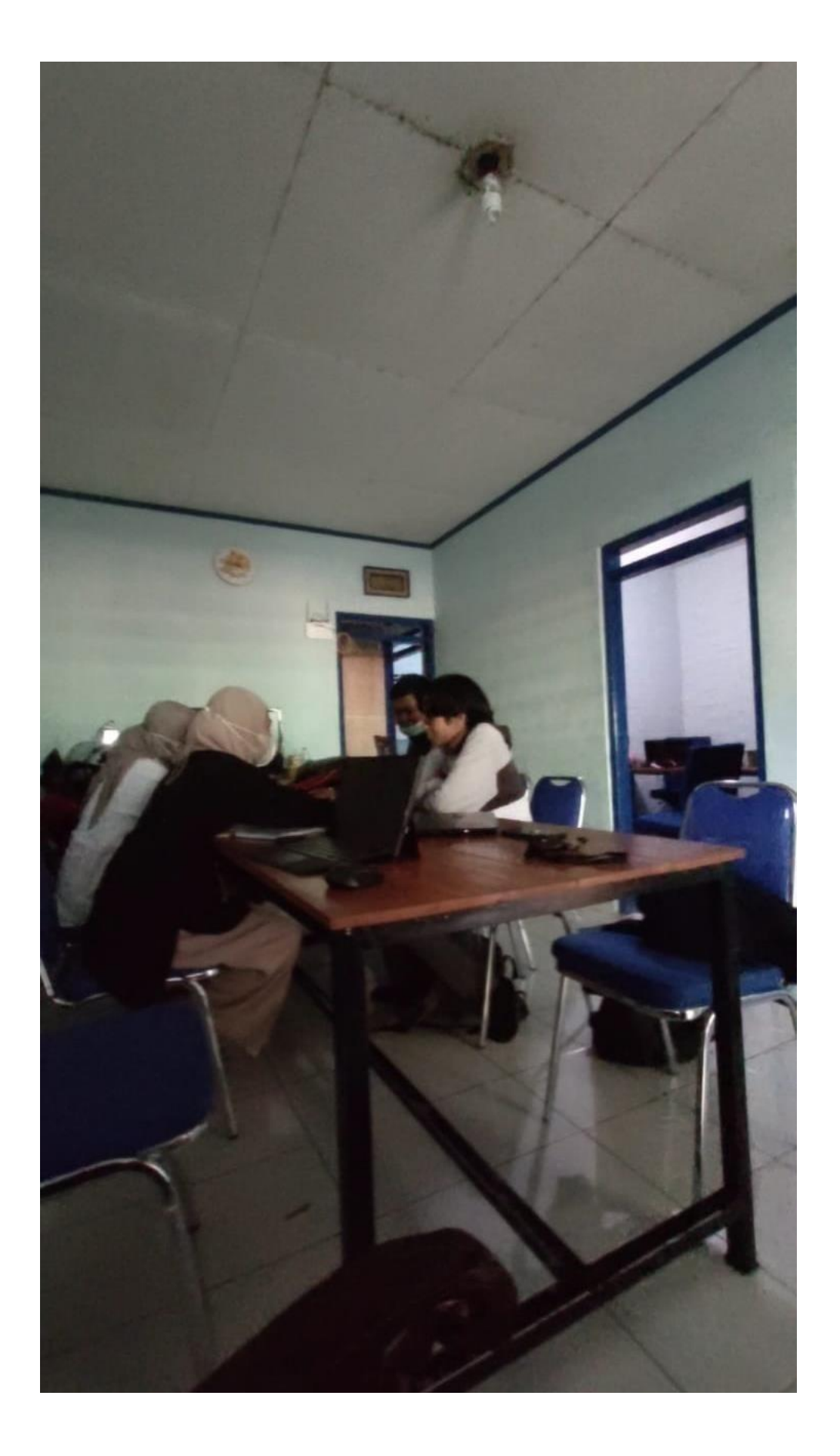

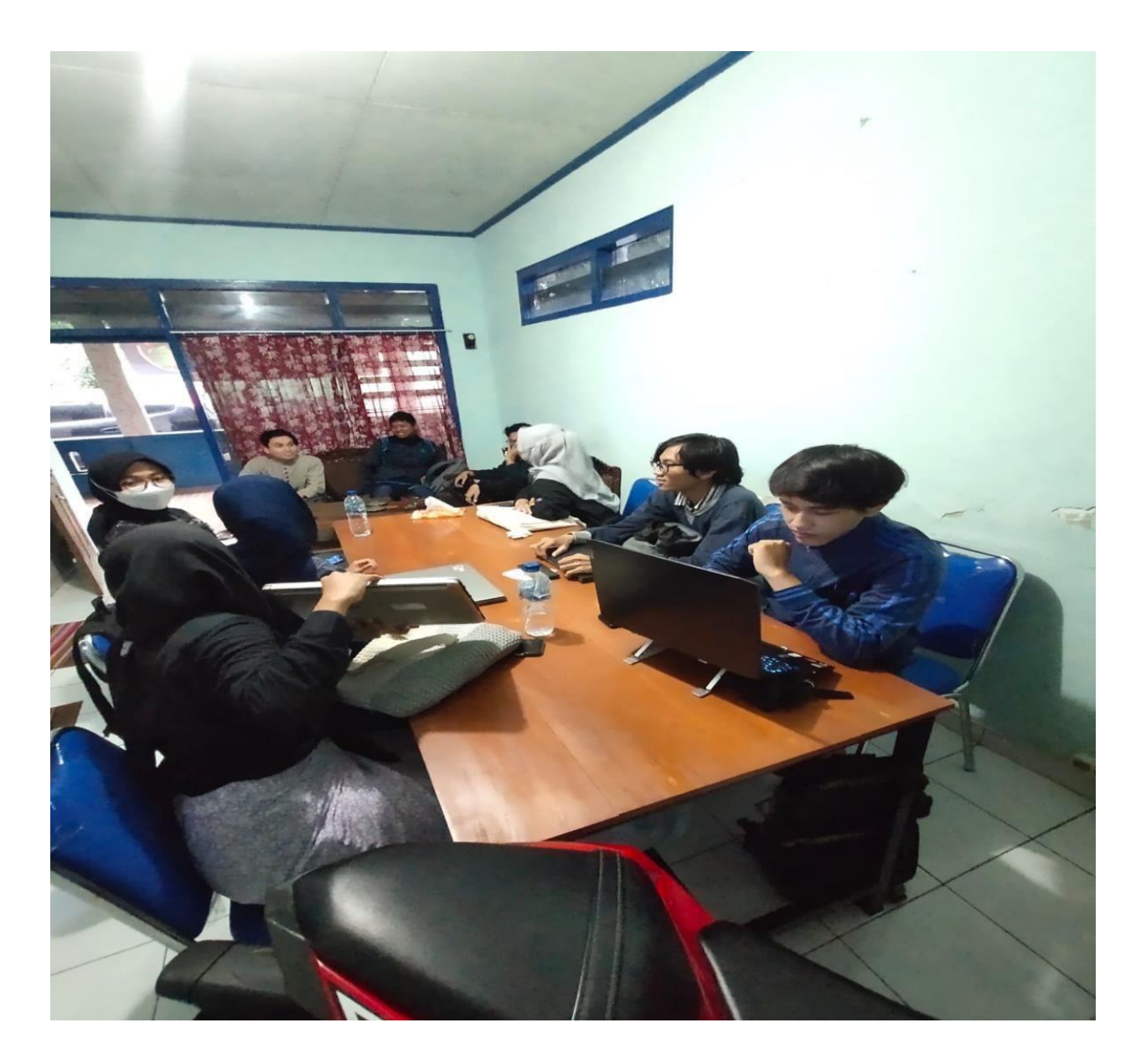

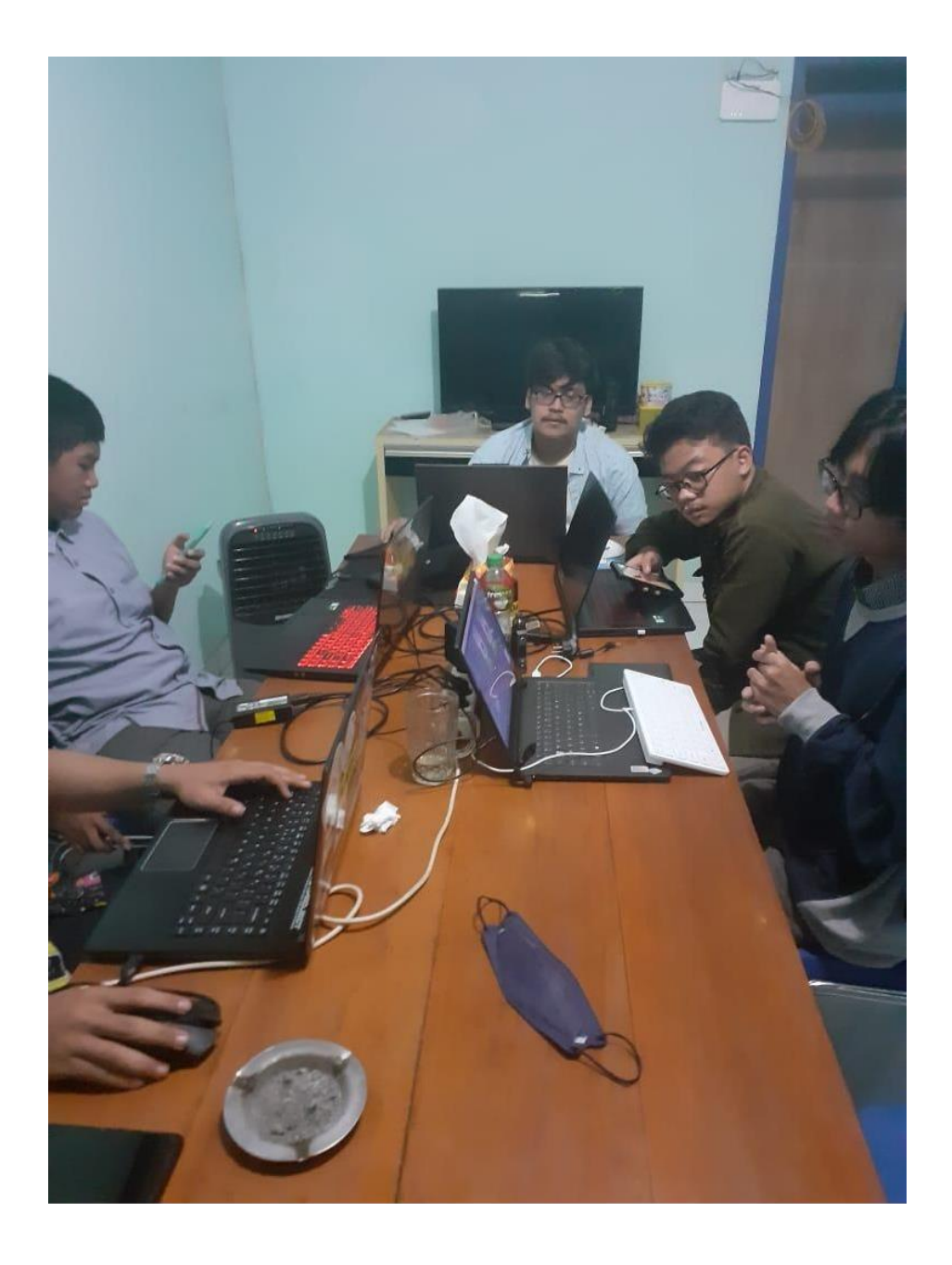

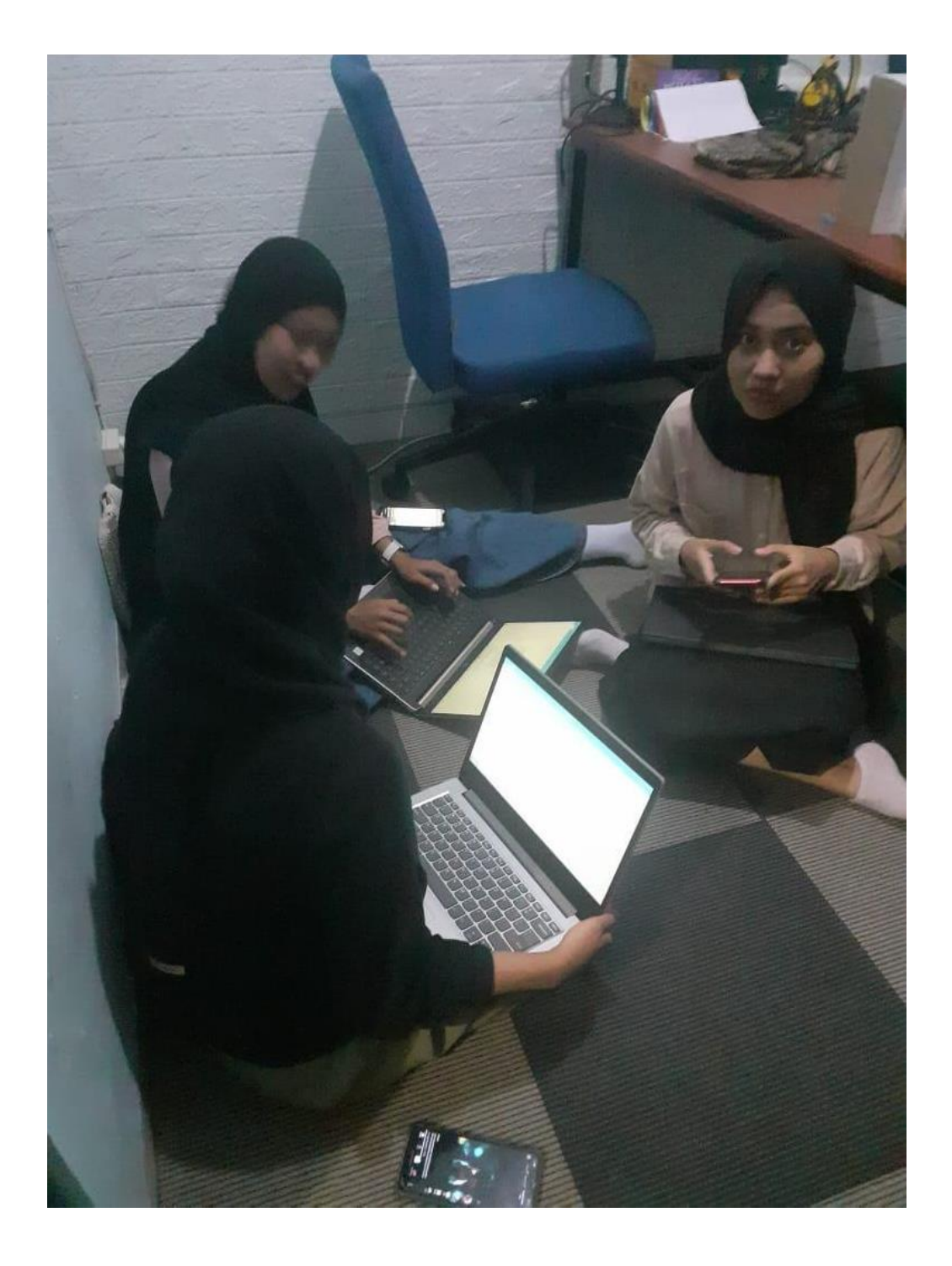